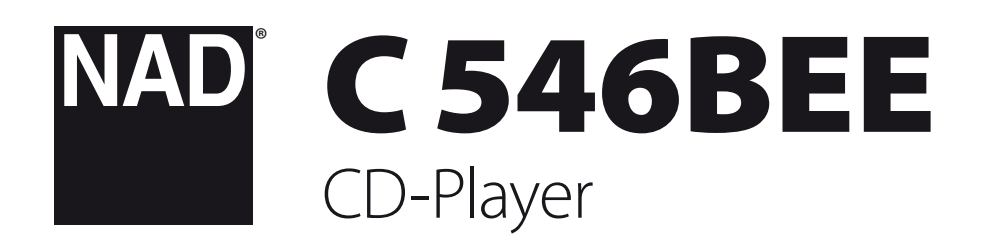

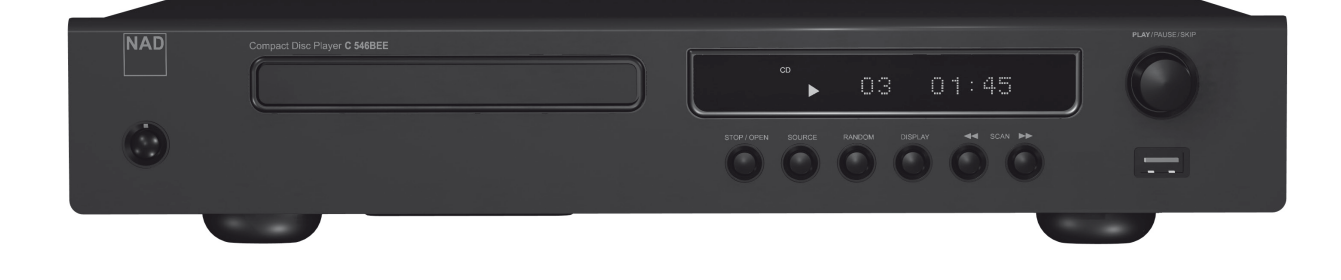

Bedienungsanleitung

## <span id="page-1-0"></span>**SICHERHEITSHINWEISE ZUM NACHSCHLAGEN AUFBEWAHREN. ALLE AUF DEN AUDIOGERÄTEN ANGEBRACHTEN WARN- UND SICHERHEITSHINWEISE BEFOLGEN.**

- **1 Anleitungen lesen**  Alle Sicherheits- und Betriebsanleitungen vor der Gerätebenutzung aufmerksam lesen.
- **2 Anleitungen aufbewahren**  Die Sicherheits- und Betriebsanleitungen zum späteren Nachschlagen aufbewahren.
- **3 Warnungen beachten**  Alle Warnhinweise am Gerät und in der Bedienungsanleitung befolgen.
- **4 Anleitungen befolgen**  Alle Anleitungen für Betrieb und Benutzung des Gerätes befolgen.
- **5 Reinigung**  Vor der Gerätereinigung den Netzstecker aus der Steckdose ziehen. Keine flüssigen Reinigungsmittel oder Spraydosen-Reinigen Sie das Gerät mit einem trockenen Tuch.
- **6 Anschlüsse**  Keine Anschlüsse verwenden, die vom Hersteller nicht empfohlen sind. Sie könnten zu Gefahren führen.
- **7 Wasser und Feuchtigkeit**  Verwenden Sie dieses Gerät nicht in der Nähe von Wasser, z. B. neben einer Badewanne, Waschschüssel, Spüle oder einem Wäschekessel, in einem nassen Keller oder neben Schwimmbecken u. ä.
- **8 Zubehör**  Stellen Sie dieses Gerät nicht auf unstabile Handwagen, Ständer, Stative, Konsolen oder Tische. Wenn das Gerät herunterfällt, könnten Kinder oder Erwachsene schwere Verletzungen davontragen, und das Gerät könnte schwer beschädigt werden. Verwenden Sie nur Handwagen, Ständer, Stative, Konsolen oder Tische, die vom Hersteller empfohlen oder mit dem Gerät zusammen verkauft worden sind. Jeder Geräteeinbau sollte nur in vom Hersteller empfohlenem Einbauzubehör und unter Beachtung der Herstelleranleitung erfolgen.
- **9** Steht das Gerät auf einem Handwagen, sollte dieser vorsichtig bewegt

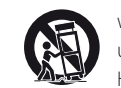

werden. Schnelles Anhalten, überhöhte Kraftanwendung und unebene Bodenflächen können dazu führen, daß der Handwagen mit dem Gerät umkippt.

- **10** Schlitze und Gehäuseöffnungen dienen der Luftzirkulation, sollen einen zuverlässigen Betrieb sicherstellen und das Gerät dabei vor Überhitzung schützen. Diese Öffnungen dürfen nicht blockiert oder abgedeckt werden. Das Gerät darf daher niemals auf ein Bett, Sofa, einen Teppich oder ähnliche Oberflächen gestellt werden. Es kann nur dann in einer festen Installation wie einem Einbauschrank oder Rack untergebracht werden, wenn für eine ausreichende Lüftung gesorgt wird und die Herstellerhinweise dabei beachtet werden.
- **11 Netzanschluß**  Dieses Gerät darf nur an Spannungsquellen betrieben werden, die im Etikett auf dem Gerät angegeben sind. Wenn Sie nicht sicher sind, welche Spannungsversorgung Sie in Ihrem Hause haben, wenden Sie sich an Ihren Händler oder an das örtliche Elektrizitätswerk. Als erste Maßnahmen zum Trennen des Verstärkers vom Netz wird der Netzstecker aus der Steckdose gezogen. Stellen Sie daher sicher, daß der Netzstecker immer zugänglich ist. Wenn das Gerät für mehrere Monate nicht verwendet wird, das Netzkabel aus der Steckdose ziehen.
- **12** Dieses Gerät ist mit einem gepolten Wechselstromstecker ausgerüstet (ein Stift ist breiter als der andere). Der Stecker paßt nur auf eine Art in die Steckdose. Dies ist eine Sicherheitsvorkehrung. Wenn Sie den Stecker nicht ganz in die Steckdose einstecken können, versuchen Sie es mit umgedrehtem Stecker noch einmal. Paßt der Stecker immer noch nicht, wenden Sie sich an Ihren Elektriker, um die veraltete Steckdose auszutauschen. Versuchen Sie nicht, diese Sicherheitsvorkehrung in irgendeiner Weise zu umgehen.
- **13 Netzkabelschutz**  Das Verlegen von Netzkabeln muß so erfolgen, daß Kabelquetschungen durch Darauftreten oder daraufliegende Gegenstände ausgeschlossen sind. Dabei sollte besonders auf die Leitung in Steckernähe, Mehrfachsteckdosen und am Geräteauslaß geachtet werden.

**14 Erdung der Außenantenne** - Wird eine Außenantenne oder ein Kabelsystem an das Gerät angeschlossen, sicherstellen, daß die Antenne oder das Kabelsystem geerdet ist, um einen gewissen Schutz gegen Spannungsspitzen und statische Aufladungen zu bieten. Artikel 810 des National Electrical Code, ANSI/NFPA 70, enthält Informationen zur geeigneten Erdung des Antennenmastes und Trägergerüstes, zur Erdung der Leitung einer Antennen-Entladeeinheit, zur Größe des Erders, Position der Antennen-Entladeeinheit, zum Anschließen und zu den Anforderungen von Erdern.

## **HINWEIS FÜR INSTALLATEURE VON KABEL-TV-SYSTEMEN**

Wir möchten die Installateure von Kabel-TV-Systemen auf den Abschnitt 820- 40 des NEC aufmerksam machen, in dem Richtlinien für sachgemäße Erdung zu finden sind und in dem insbesondere festgelegt ist, daß die Kabelerdung mit dem Erdungssystem des Gebäudes verbunden werden soll, und zwar so nahe wie möglich an der Kabeleinführung.

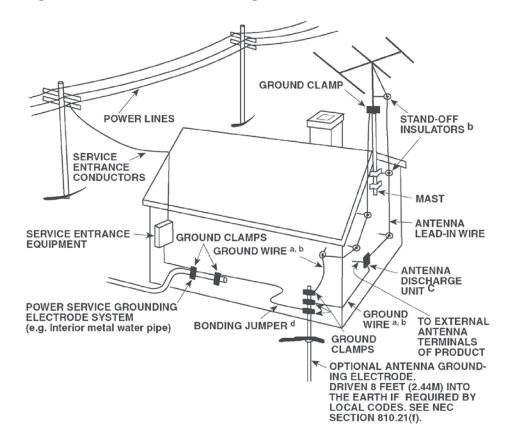

- **15 Blitz**  Ziehen Sie zum besonderen Schutz bei Gewitter oder wenn das Gerät unbeaufsichtigt über längere Zeit nicht verwendet wird, den Netzstecker aus der Steckdose und das Antennenkabel aus der Antennen- oder Kabelsteckdose. Dadurch wird das Gerät vor Blitz- oder Überspannungsschäden geschützt.
- **16 Hochspannungsleitungen**  Eine Außenantennenanlage sollte nicht in direkter Nachbarschaft von Hochspannungsleitungen oder anderen elektrischen Licht- oder Netzleitungen, oder wo sie in solche Spannungsleitungen fallen kann, installiert werden. Bei der Installation eines Außenantennensystems muß äußerst vorsichtig vorgegangen werden, um Hochspannungsleitungen nicht zu berühren. Der Kontakt mit solchen Leitungen kann tödlich sein.
- **17 Überlastung**  Wandsteckdosen, Verlängerungskabel oder integrierte Mehrfachsteckdosen dürfen nicht überlastet werden. Gefahr von elektrischem Schlag und Feuer.
- **18 Eindringen von Fremdkörpern und Flüssigkeiten**  Niemals irgendwelche Fremdkörper durch die Gehäuseöffnungen in das Gerät stecken. Sie könnten Teile mit gefährlichen Spannungen berühren oder einen Kurzschluß auslösen, der ein Feuer verursachen oder zu einem Stromschlag führen könnte. Niemals Flüssigkeiten, welcher Art auch immer, auf das Gerät schütten.

**ACHTUNG: DAS GERÄT DARF KEINEN TROPFENDEN ODER SPRITZENDEN FLÜSSIGKEITEN AUSGESETZT WERDEN, UND FLÜSSIGKEITSGEFÜLLTE GEGENSTÄNDE WIE Z. B. VASEN DÜRFEN NICHT AUF DAS GERÄT GESTELLT WERDEN. WIE BEI ALLEN ELEKTRONISCHEN GERÄTEN DARAUF ACHTEN, DASS AUF KEINE TEILE DES GERÄTES FLÜSSIGKEITEN VERSCHÜTTET WERDEN. FLÜSSIGKEITEN KÖNNEN STÖRUNGEN UND/ODER BRANDGEFAHR VERURSACHEN.**

- **19 Ziehen Sie den Geräte**  Netzstecker aus der Steckdose und lassen Sie von qualifizierten Fachkräften eine Reparatur durchführen, wenn:
	- **a)** das Netzkabel oder der Netzstecker beschädigt ist.
	- **b)** Flüssigkeit in das Gerät geschüttet worden ist oder Fremdkörper hineingefallen sind.
	- **c)** das Gerät Regen oder Wasser ausgesetzt worden ist.
	- **d)** das Gerät trotz Beachtung der Bedienungsanleitung nicht normal funktioniert. Betätigen Sie nur Einsteller, die in der Bedienungsanleitung erwähnt werden. Die fehlerhafte Einstellung anderer Einsteller kann zu Beschädigung führen und erfordert häufig den enormen Aufwand eines qualifizierten Technikers, um den normalen Geräte-Betriebszustand wiederherzustellen.
	- **e)** das Gerät heruntergefallen oder in irgendeiner Weise beschädigt worden ist.
	- **f)** wenn das Gerät auffallende Veränderungen in der Leistung aufweist. Dies ist meistens ein Anzeichen dafür, daß eine Reparatur oder Wartung notwendig ist.
- **20 Ersatzteile**  Wenn Ersatzteile benötigt werden, stellen Sie sicher, daß der Servicetechniker Original-Ersatzteile vom Hersteller oder zumindest solche mit denselben Charakteristika wie die Originalteile verwendet hat. Nicht autorisierter Ersatz kann Feuer, elektrischen Schlag oder andere Gefahren verursachen.
- **21 Sicherheitsüberprüfung**  Bitten Sie den Servicetechniker nach allen Wartungen oder Reparaturen an diesem Gerät darum, eine Sicherheitsüberprüfung durchzuführen und den einwandfreien Betriebszustand des Gerätes festzustellen.
- **22 Wand oder Deckenmontage**  Das Gerät darf an eine Wand oder Decke nur entsprechend der Herstellerhinweise montiert werden.

#### **WARNUNG**

UM DIE GEFAHR VON FEUER ODER STROMSCHLÄGEN ZU VERRINGERN, SOLLTE DAS GERÄT WEDER REGEN NOCH FEUCHTIGKEIT AUSGESETZT WERDEN.

UM EINEN STROMSCHLAG ZU VERHINDERN, MUSS DER STECKER MIT DEM BREITEN STIFT VOLLSTÄNDIG IN DER BREITEN BUCHSE EINGESTECKT WERDEN.

### **VORSICHT**

In diesem Gerät wird ein Lasersystem eingesetzt. Lesen Sie die Bedienungsanleitung sorgfältig durch, und bewahren Sie diese auf, um eine sachgemäße Verwendung des Produkts sicherzustellen. Wenn für das Gerät eine Wartung erforderlich ist, wenden Sie sich an eine autorisierte Servicewerkstatt. Wenn andere als in diesem Dokument angegebene Bedienelemente, Justierungen oder Vorgehensweisen eingesetzt werden, können Laserstrahlen freigesetzt werden. Um einen direkten Kontakt mit Laserstrahlen zu verhindern, sollte das Gehäuse nicht geöffnet werden. Bei offenem Gehäuse ist der Laserstrahl sichtbar. **BLICKEN SIE NICHT IN DEN STRAHL.**

# **FCC-HINWEIS**

Dieses Gerät wurde auf die Einhaltung der Grenzwerte für digitale Geräte der Klasse B gemäß Teil 15 der FCC-Richtlinien getestet. Diese Grenzwerte sollen einen ausreichenden Schutz gegen Störungen in Wohnbereichen bieten.

Da dieses Gerät Hochfrequenz erzeugt, verwendet und abstrahlt, kann eine nicht der Anleitung entsprechende Installation und Verwendung zu einer Störung von Funkverbindungen führen. Es kann jedoch nicht ausgeschlossen werden, daß bei bestimmten Installationen Interferenzen auftreten. Sofern dieses Gerät Störungen des Radio- oder Fernsehempfangs verursacht (feststellbar durch Aus- und erneutes Einschalten des Geräts), sollten die Störungen mithilfe einer oder mehrerer der folgenden Maßnahmen beseitigt werden:

- Richten Sie die Empfangsantenne neu aus, oder positionieren Sie diese an einer anderen Stelle.
- **•**  Vergrößern Sie den Abstand zwischen den Geräten und dem Receiver.
- **•**  Schließen Sie das Gerät und den Receiver an Steckdosen unterschiedlicher Stromkreise an.
- **•**  Wenden Sie sich an den Händler oder einen erfahrenen Radio- und Fernsehtechniker.

### **FCC-WARNUNG**

Wenn an diesem Gerät Änderungen vorgenommen werden, die von der für Einhaltungsfragen zuständigen Partei nicht ausdrücklich genehmigt wurden, kann die Berechtigung zur Verwendung des Geräts aufgehoben werden.

### **ANFORDERUNGEN VON INDUSTRY CANADA**

Dieses digitale Gerät der Klasse B entspricht allen Anforderungen der Canadian Interference-Causing Equipment Regulations.

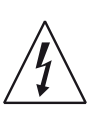

DAS BLITZSYMBOL IN EINEM GLEICHSEITIGEN DREIECK WEIST AUF EINE NICHT ISOLIERTE "GEFÄHRLICHE SPANNUNG" INNER-HALB DES GERÄTEGEHÄUSES HIN, DIE MÖGLICHERWEISE AUS-REICHT, UM MENSCHEN EINEN STROMSCHLAG ZU VERSETZEN.

DAS AUSRUFEZEICHEN IN EINEM GLEICHSEITIGEN DREIECK WEIST AUF WICHTIGE BETRIEBS- UND WARTUNGSHINWEISE IN DER MIT DEM GERÄT GELIEFERTEN DOKUMENTATION HIN.

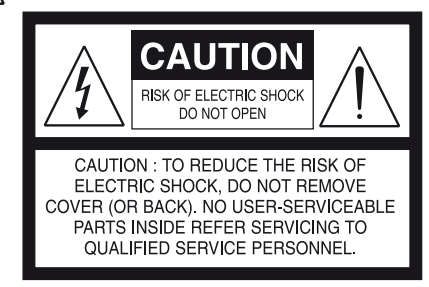

Die Steckdose muß in der Nähe des Geräts installiert werden und leicht zugänglich sein.

### **UM DIESES GERÄT KOMPLETT VOM NETZ ZU TRENNEN, DAS NETZ-KABEL AUS DER NETZSTECKDOSE ZIEHEN.**

### **DER NETZSTECKER DES NETZKABELS MUSS LEICHT ZUGÄNGLICH BLEIBEN.**

### **VORSICHT**

Wenn an diesem Gerät Änderungen vorgenommen werden, die von NAD Electronics nicht ausdrücklich genehmigt wurden, kann die Berechtigung zur Verwendung des Geräts aufgehoben werden.

### **HINWEIS ZUR AUFSTELLUNG**

Um eine ausreichende Lüftung zu gewährleisten, sollte um das Gerät ausreichend Platz vorhanden sein (gemessen an den Außenabmessungen und hervorstehenden Teilen). Es gelten folgende Mindestabstände:

Linke und rechte Seite: 10 cm Rückwand: 10 cm Gehäusedeckel: 50 cm

## **INFORMATIONEN ÜBER DIE SAMMLUNG UND ENTSORGUNG VON ALTBATTERIEN UND -AKKUMULATOREN (RICHTLINIE 2006/66/EG DES EUROPÄISCHEN PARLAMENTS UND DES RATES) (NUR FÜR EUROPÄISCHE KUNDEN)**

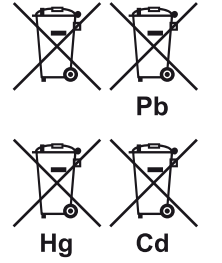

Batterien/Akkumulatoren, die eines dieser Symbole tragen, sollten "getrennt gesammelt" und nicht als Haushaltsmüll entsorgt werden. Es sollten erforderliche Maßnahmen getroffen werden, um die separate Sammlung von Altbatterien und -akkumulatoren zu maximieren und die Entsorgung von Altbatterien und -akkumulatoren zusammen mit Haushaltsmüll zu minimieren.

Endverbraucher sind dazu angehalten, Altbatterien und -akkumulatoren nicht als unsortierten Haushaltsmüll zu entsorgen. Um eine hohe Recyclingquote für Altbatterien und -akkumulatoren zu erreichen, müssen Altbatterien und -akkumulatoren separat und ordnungsgemäß durch einen örtlichen Sammelpunkt entsorgt werden. Weitere Informationen über Sammlung und Recycling von Altbatterien und -akkumulatoren sind bei Ihrer Ortsverwaltung, Ihrem Entsorgungsunternehmen oder bei der Verkaufsstelle der Batterien und Akkumulatoren erhältlich.

Durch die Einhaltung und Befolgung ordnungsgemäßer Entsorgungsmaßnahmen für Altbatterien und -akkumulatoren können potenziell gefährliche Auswirkungen auf die menschliche Gesundheit verhindert und die negativen Auswirkungen von Batterien und Akkumulatoren sowie Altbatterien und -akkumulatoren auf die Umwelt minimiert werden. Somit können Endverbraucher zu Schutz, Erhaltung und Erhöhung der Qualität der Umwelt beitragen.

### **HINWEISE ZUM UMWELTSCHUTZ**

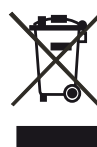

Am Ende seiner Lebensdauer darf dieses Produkt nicht gemeinsam mit herkömmlichem Haushaltsmüll entsorgt werden. Geben Sie es stattdessen bei einer Sammelstelle für die Wiederverwertung elektrischer und elektronischer Geräte ab. Hierauf wird auch durch das Symbol auf dem Produkt, im Benutzerhandbuch und auf der Verpackung hingewiesen.

Die Materialien, aus denen das Produkt besteht, können gemäß ihrer Kennzeichnung wiederverwendet werden. Durch die Wiederverwendung von Bauteilen oder Rohstoffen leisten Sie einen wichtigen Beitrag zum Umweltschutz. Die Adresse der Sammelstelle erfahren Sie von Ihrem örtlichen Entsorgungsunternehmen.

**WARNUNG**: Batterien (Standardbatterien oder eingesetzte Batterien) dürfen nicht übermäßiger Hitze wie z. B. direkte Sonneneinstrahlung, Feuer o. ä. ausgesetzt werden.

**HINWEIS: DER C 546BEE VERFÜGT NICHT ÜBER EIN NETZTEIL MIT AUTOMATISCHER SPANNUNGSERKENNUNG. SCHLIESSEN SIE DAS GERÄT DESHALB NUR AN DIE VORGESCHRIEBENE NETZSPANNUNG AN, D. H. 120 V/60 HZ ODER 230 V/50 HZ.** 

### **NOTIEREN SIE DIE MODELLNUMMER (SOLANGE DIESE SICHTBAR IST)**

Die Modell- und Seriennummern Ihres neuen C 546BEE befinden sich an der Rückseite des Gehäuses. Es wird empfohlen, diese hier zu notieren:

> Modellnr. : . . . . . . . . . . . . . . . . . . . . . . . . . . . . . . . . . . . . . . Seriennr. : . . . . . . . . . . . . . . . . . . . . . . . . . . . . . . . . . . . . . .

**CLASS 1 LASER product LUOKAN 1 LASERPLAITE KLASS 1 LASERAPPARAT** 

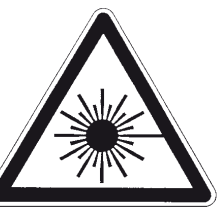

THIS DIGITAL APPARATUS DOES NOT EXCEED THE CLASS B LIMITS FOR RADIO NOISE EMISSIONS FROM DIGITAL APPARATUS AS SET OUT IN THE RADIO INTERFERENCE REGULATIONS OF THE CANADIAN DEPARTMENT OF COMMUNICATIONS

LE PRESENT APPAREIL NUMVERIQUE N'EMET PAS DE BRUITS RADIOELECTRIQUES DEPASSANT LES LIMITES APPLICABLES AUX<br>APPAREILS NUMERIQUES DE LA CLASSE B PRESCRITES DANS LE REGLEMENT SUR LE BROUILLAGE RADIO ELECTRIQUE EDICTE PAR LE MINISTERE DES COMMUNICATIONS DU CANADA

**WARNING!** INVISIBLE LASER RADIATION WHEN OPEN AND INTERLOCKS DEFEATED. AVOID EXPOSURE TO BEAM

- VORSICHT! UNSICHTBARE LASERSTRAHLEN TRITT AUS, WENN DECKEL GEÖffnet und<br>wenn sicherheitsverriegelung ÜberbrÜckt ist. Nicht dem strahl aussetzen.
- ADVARSEL USYNLIG LASERSTRÅLING VED ÅBNING, NÅR SIKKERHEDSAFBRYDERE ER UDE AF FUNKTION.UNDGÅ UDSÆTTELSE FOR STRÅLUNG
- ADVARSEL USYNLIG LASERSTRÅLING NÅR DEKSEL ÅPNES OG SIKKERHEDSLÅS
- RRYTES LINNGÅ EKSPONERING FOR STRÅLEN VARNING - OSYNLIG LASERSTRÅLNING NÄR DENNA DEL ÄR ÖPPNAD OCH SPÄRRAR ÄR
- URKOPPLADE. STRÅLEN ÄR FARLIG
- **VARO! -** AVATTAESSA JA SUOJALUKITUS OHITETTAESSA OLET ALTTIINA<br>NÄKYMÄTÖNNTÄ LASERSÄTEILYLLE. ÄLÄ KATSO SÄTEESEEN.

NAD ist ein Warenzeichen von NAD Electronics International, einem Unternehmensbereich von Lenbrook Industries Limited Copyright 2011, NAD Electronics International, ein Unternehmensbereich von Lenbrook Industries Limited

# EINFÜHRUNG

# **INHALTSVERZEICHNIS**

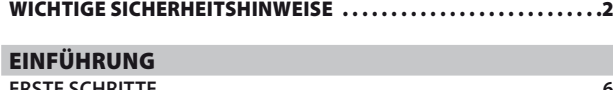

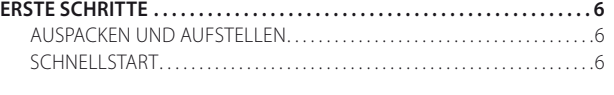

# [IDENTIFIZIERUNG DER BEDIENELEMENTE](#page-6-0)

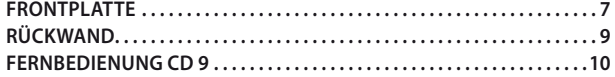

# [BETRIEB](#page-10-0)

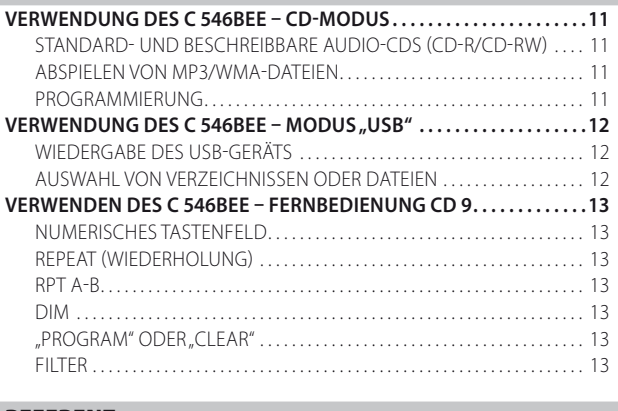

### [REFERENZ](#page-13-0)

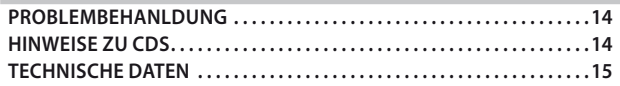

## **VIELEN DANK, DASS SIE SICH FÜR NAD ENTSCHIEDEN HABEN.**

Der CD-Player C 546BEE ist ein technologisch fortschrittliches und hochleistungsfähiges Produkt. Gleichzeitig haben wir uns bemüht, es übersichtlich und bedienerfreundlich zu machen. Wir haben darauf geachtet, dass der C 546BEE musikalisch so transparent und räumlich genau wie möglich ist. Dabei ist ein Großteil des Wissens, das wir über ein Vierteljahrhundert beim Entwerfen von Audio-, Video- und Heimtheaterkomponenten gesammelt haben, in das Produkt eingeflossen. Wie bei allen unseren Produkten haben wir uns auch bei der Entwicklung des C 546BEE konsequent von der NAD "Music First" Design-Philosophie leiten lassen, um Ihnen viele Jahre lang ein kompromissloses, qualitativ hochwertiges Hörerlebnis bieten zu können, das den Anforderungen des anspruchsvollen Musikliebhabers gerecht wird.

Bitte nehmen Sie sich jetzt ein paar Minuten Zeit und lesen Sie diese Bedienungsanleitung aufmerksam durch. Wenn Sie gleich nach dem Auspacken ein wenig Zeit investieren, sparen Sie hinterher umso mehr, und es ist sicher der beste Weg, Ihre Investition in den NAD C 546BEE und diese leistungsstarke Komponente auch voll zu nutzen.

Noch eines: Bitte registrieren Sie Ihren C 546BEE auf der NAD-Internetseite im World Wide Web:

## **<http://NADelectronics.com/warranty>**

Informationen zur Gewährleistung erhalten Sie von Ihrem örtlichen NAD-Händler.

**NAD IST NICHT VERANTWORTLICH FÜR ETWAIGE TECHNISCHE DISKREPANZEN ODER DISKREPANZEN IN DER BENUTZEROBERFLÄCHE IN DIESEM HANDBUCH. DAS C 546-BENUTZERHANDBUCH KANN JEDERZEIT OHNE VORHERIGE ANKÜNDIGUNG GEÄNDERT WERDEN. BESUCHEN SIE DIE NAD-WEBSITE FÜR DIE NEUESTE VERSION DES C 546-BENUTZERHANDBUCHS.**

# <span id="page-5-0"></span>**ERSTE SCHRITTE**

### AUSPACKEN UND AUFSTELLEN **KARTONINHALT**

Im Lieferumfang des C 546BEE sind folgende Komponenten enthalten:

- **•**  Ein Audiokabel
- **•**  Die Fernbedienung CD 9 mit zwei AA-Batterien
- **Ein abnehmbares Netzkabel**
- **•**  Diese Version des Benutzerhandbuchs auf CD-ROM

## **BEWAHREN SIE DIE VERPACKUNG AUF**

Bitte bewahren Sie den Versandkarton und sämtliches Verpackungsmaterial auf. Wenn Sie umziehen oder Ihren C 546BEE aus einem anderen Grund transportieren müssen, ist es am sichersten, wenn Sie den C 546BEE in seiner Originalverpackung transportieren. Leider mussten wir die Erfahrung machen, dass viele NAD-Geräte beim Transport durch unzureichende Verpackung beschädigt werden. Deshalb: Bitte bewahren Sie den Versandkarton auf!

## **AUSWAHL DES STANDORTS**

Wählen Sie einen Standort mit ausreichender Luftzirkulation und genügend Abstand an den Seiten und der Geräterückseite. Achten Sie auf eine ungehinderte Sicht innerhalb von ca. 7 Metern zwischen der Frontplatte des C 546BEE und Ihrer bevorzugten Hör-/Sichtposition, damit eine zuverlässige Kommunikation mit der Infrarot-Fernbedienung sichergestellt ist. Der C 546BEE hat eine leichte Wärmeentwicklung, die allerdings benachbarte Komponenten nicht beeinträchtigen sollte. Es ist problemlos möglich, den C 546BEE auf andere Komponenten zu stellen.

## **AUFSTELLUNGSHINWEISE**

WICHTIG! Stellen Sie den NAD C 546BEE CD-Player auf einer ebenen und erschütterungsfreien Oberfläche auf. Starke Vibration oder Betrieb in gekippter Position kann dazu führen, dass der CD-Player aus der Spur springt. Solange für ausreichende Luftzirkulation um den CD-Player gesorgt wird, kann das Gerät mit anderen Stereokomponenten gestapelt werden. Wird das Gerät sehr nahe an einem Radioempfangsgerät (MM oder UKW), Videorekorder oder Fernsehgerät aufgestellt, kann das durch die digitalen Schaltkreise des CD-Players erzeugte Feld zu Störungen in schwachen Sendesignalen führen. Stellen Sie in solchen Fällen den CD-Player weiter entfernt von anderen Geräten auf, oder schalten Sie ihn beim Hören von Rundfunkoder Sehen von Fernsehsendungen aus.

### SCHNELLSTART

Wenn Sie es nicht erwarten können, die Leistung Ihres neuen C 546BEE zu erleben, finden Sie im Folgenden eine Kurzanleitung für den Schnellstart.

Nehmen Sie alle Verbindungen am C 546BEE vor, solange das Gerät vom Netz getrennt ist. Außerdem wird empfohlen, beim Verbinden oder Trennen von Signal- oder Netzverbindungen alle anderen Komponenten vom Netz zu trennen oder auszuschalten.

## **ABSPIELEN EINER CD**

- **1** Verbinden Sie die Anschlussbuchsen LINE OUT L (links) und R (rechts) über ein doppeltes, gummiisoliertes Kabel mit den entsprechenden CD-Eingängen Ihres Verstärkers.
- **2** Schließen Sie das Netzkabel zunächst an den Netzeingang des C 546BEE und dann an die Netzsteckdose an. Die LED für die Bereitschaftsanzeige in der Einfassung der STANDBY-Taste leuchtet gelb auf.
- **3** Mit der Taste STANDBY wird der Player EINGESCHALTET. Die LED für die Bereitschaftsanzeige schaltet von gelb auf blau um und das VFD-Anzeigefeld leuchtet auf.
- **4** Öffnen Sie die CD-Schublade durch Drücken auf [STOP/OPEN].
- **5** Legen Sie eine CD mit der bedruckten Seite nach oben in die runde Schachtvertiefung ein. Achten Sie darauf, dass die CD zentriert in der Vertiefung liegt.
- **6** Drücken Sie [PLAY/PAUSE/SKIP]. Die Schublade wird automatisch geschlossen und das Abspielen der CD beginnt.
- **7** Sie können den Reglerknopf [PLAY/PAUSE/SKIP] (WIEDERGABE/ PAUSE/SPRINGEN) jederzeit drehen, um verschiedene Titel auf der Disc auszuwählen.
- **8** Drücken Sie [PLAY/PAUSE/SKIP], wenn Sie das Abspielen unter Beibehaltung der Tonabnehmerposition kurzzeitig unterbrechen wollen. Möchten Sie mit dem Abspielen fortfahren, drücken Sie [PLAY/ PAUSE/SKIP] erneut. Drücken Sie [STOP/OPEN], wenn Sie das Abspielen beenden und den Tonabnehmer an den Anfang der CD zurücksetzen möchten.

# **FRONTPLATTE**

<span id="page-6-0"></span>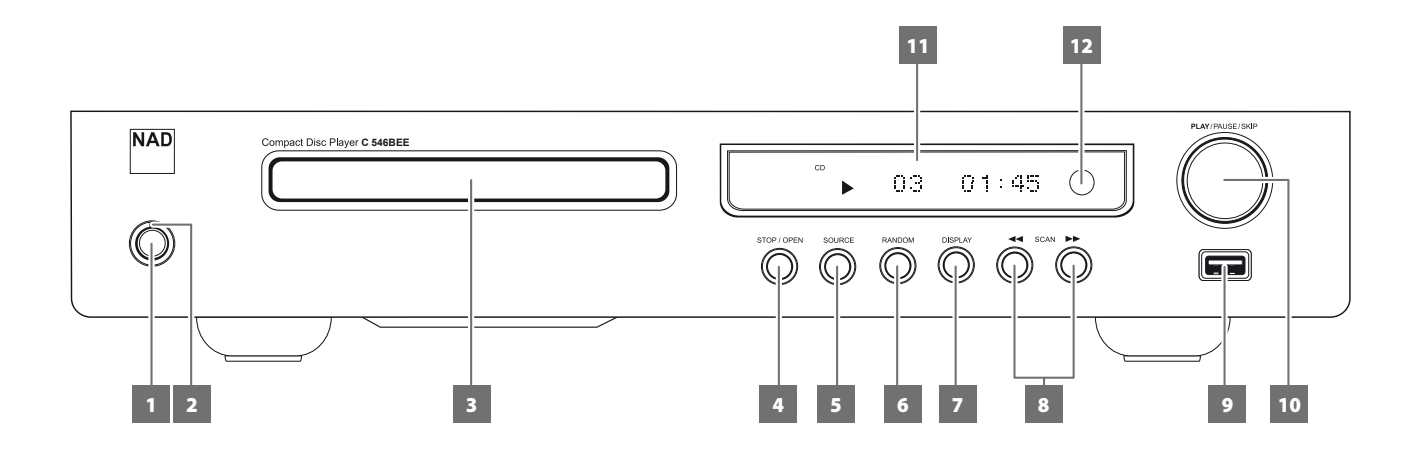

**1 STANDBY (BEREITSCHAFT):** Drücken Sie diese Taste, um den C 546BEE einzuschalten. Die LED für die Bereitschaftsanzeige schaltet von gelb auf blau um und das VFD-Anzeigefeld leuchtet auf. Durch erneutes Drücken der Taste STANDBY wird das Gerät wieder in den Bereitschaftsmodus versetzt.

Der C 546BEE kann auch durch Drücken des Reglerknopfes [PLAY/ PAUSE/SKIP] (WIEDERGABE/PAUSE/SPRINGEN) auf der Frontplatte des Geräts vom Bereitschaftsmodus aus EINGESCHALTET werden. Durch Drücken der Tasten [ON], [▶ ] oder [▲] auf der Fernbedienung CD 9 wird der C 546BEE vom Bereitschaftsmodus aus aktiviert.

Wenn der C 546BEE bei geöffnetem Disk-Fach ausgeschaltet wird, wird das Disk-Fach geschlossen und das Gerät ausgeschaltet.

### **HINWEIS**

*Wird der C 546BEE vom Bereitschaftsmodus aus aktiviert, ist dieselbe SOURCE- (QUELLEN-) Einstellung gültig, die vor dem Versetzen in den Bereitschaftsmodus vorhanden war.* 

- **2 LED FÜR DIE BEREITSCHAFTSANZEIGE:** Diese Anzeige leuchtet gelb, wenn sich das Gerät im Bereitsschaftsmodus befindet. Im eingeschalteten Zustand leuchtet diese Anzeige blau.
- **3 DISC-FACH:** Eine CD bzw. eine andere kompatible Mediendisk mit der Schriftseite nach unten in das offene Disk-Fach einlegen. Legen Sie die CD mit der transparenten Abspielseite nach unten in die große runde Aussparung in der Schublade. Die Beschriftung muss nach OBEN zeigen.

Wenn die CD mit der falschen Seite nach unten eingelegt wird oder keine CD eingelegt ist, erscheint "Disc Error (Disc-Fehler)" auf dem VFD des C 546BEE. Wenn keine Disc eingelegt ist, erscheint "No Disc (Keine CD)" im Anzeigefenster.

#### **HINWEIS**

*Dieser CD-Player ist für sogenannte "Damping Discs" auf einer CD oder für zwei gestapelte CDs nicht geeignet. Es können Audio-CDs, aber keine CDs mit der Kennzeichnung CD-V, DVD, CD-I, CD-ROM oder PHOTO CD abgespieltwerden. [Siehe auch "STANDARD- UND BESCHREIBBARE](#page-10-1)  [AUDIO-CDS \(CD-R/CD-RW\)" im Abschnitt "VERWENDUNG DES C](#page-10-1) 546BEE [– CD-MODUS" auf der Seite "BETRIEB".](#page-10-1)*

**4 STOP/OPEN (ANHALTEN/ÖFFNEN):** Mit dieser Zweifunktionstaste können Sie entweder die Wiedergabe anhalten oder das Disk-Fach öffnen/schließen. Drücken Sie diese Taste, um das Diskfach zu öffnen und zu schließen. Durch Drücken dieser Taste während des Abspielens der CD wird die Wiedergabe angehalten. Durch erneutes Drücken der Taste wird das Disk-Fach geöffnet.

Wenn Sie einmal auf die Taste [STOP/OPEN] drücken, wird die Wiedergabe angehalten und der Abtastlaser an den Anfang der CD zurückgesetzt. Im Anzeigefeld werden wieder Titelanzahl und CD-Gesamtspielzeitangezeigt; für WMA/MP3-Dateien erscheint wieder die Gesamtzahl der Dateien auf der Anzeige. Wurde der CD-Player zur Wiedergabe einer Titelauswahl programmiert, bleibt dieses Programm im Speicher des Gerätes erhalten. Durch zweimaliges Drücken von [STOP/OPEN] im Programmmodus wird das Programm gelöscht.

Die Wiedergabemodi "Wiederholung" und "Zufall" können durch Drücken der Taste [STOP/OPEN] aufgehoben werden.

**5 SOURCE (QUELLE):** Durch das Betätigen dieser Taste können Sie durch folgende SOURCE -(QUELLEN-) Modi blättern und diese auswählen: CD, und USB. Auf dem VFD die entsprechende Anzeige (CD oder USB) angezeigt, wenn die jeweilige QUELLE ausgewählt oder beim Blättern eingeblendet wird.

# IDENTIFIZIERUNG DER BEDIENELEMENTE

# **FRONTPLATTE**

**6 RANDOM (ZUFALL):** Durch Drücken dieser Taste wird der Wiedergabemodus "Zufall" aktiviert oder aufgehoben. Ist diese Funktion aktiviert (das entsprechende Symbol "RANDOM" (ZUFALL) erscheint auf dem VFD), beginnt die Zufallswiedergabe von Titeln oder Dateien, wenn der Reglerknopf [PLAY/PAUSE/SKIP] (WIEDERGABE/PAUSE/SPRINGEN) im STOP- (STOPP-) Modus gedrückt oder im Wiedergabemodus gedreht wird. Drücken Sie erneut auf [RANDOM], um zur gewöhnlichen Wiedergabe zurückzukehren (Symbol "RANDOM" erscheint nicht auf dem VFD). Die Wiedergabemodus "Zufall" können durch Drücken der Taste [STOP/OPEN] aufgehoben werden.

Der Zufallsmodus kann mit dem Wiederholungsmodus (Repeat Play All) aber nicht mit dem Programmwiedergabemodus (PROGRAM) kombiniert werden.

**7 DISPLAY:** Drücken Sie während der Wiedergabe wiederholt diese Taste, um die folgenden Disk-Informationen anzuzeigen

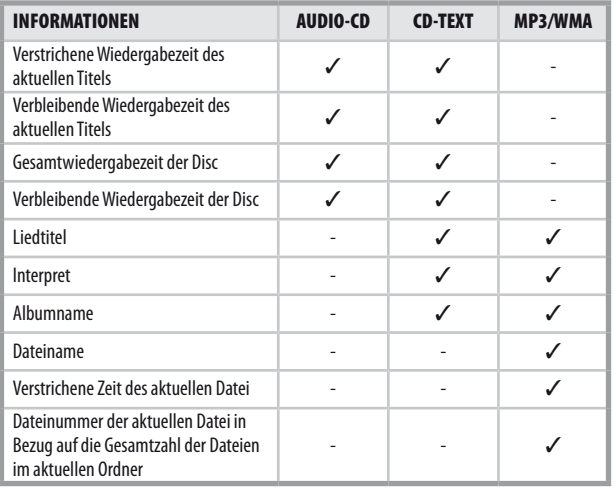

## **HINWEISE**

- Bei einigen Disks werden mache Informationen u. U. nicht angezeigt. Die *Anzeige ist von den auf der Disk enthaltenen Informationen abhängig.*
- Sind keine Informationen über den Liedtitel, Interpreten oder das Album *verfügbar, erscheint im Anzeigefeld "NO TITLE" (KEIN TITEL), "NO ARTIST" (KEIN INTERPRET) oder "NO ALBUM" (KEIN ALBUM).*
- 8 **SCAN [ 44/ P D ] (SUCHEN):** Drücken Sie die Taste [ 44/ P D ] und halten Sie sie länger als 2 Sekunden gedrückt, um eine Vorwärts- bzw. Rückwärtssuche durch einen Titel/eine Datei durchzuführen. Drücken Sie während der Wiedergabe die Taste SCAN [44] (SUCHEN), um die Suche mit hoher Geschwindigkeit rückwärts vorzunehmen. Drücken Sie die Taste SCAN [ $\blacktriangleright$ ] (SUCHEN), um die Suche mit hoher Geschwindigkeit vorwärts vorzunehmen.
- **9 USB-EINGANG:** An diesen Eingang kann ein externes USB-Gerät angeschlossen werden.
- **10 PLAY/PAUSE/SKIP (WIEDERGABE/PAUSE/SPRINGEN):** Dieser
	- Reglerknopf verfügt über drei Funktionen: PLAY (WIEDERGABE), PAUSE (PAUSE) und SKIP [ ] (SPRINGEN).

**PLAY/PAUSE:** Drücken Sie diesen Regler, um zwischen den Funktionen Play (Wiedergabe) und Pause für eine CD oder für eine andere kompatible Mediendisk hin- und herzuschalten. Drücken Sie diesen Regler zum Starten oder Fortsetzen der Wiedergabe im PAUSE-Modus. Das Symbol " $\blacktriangleright$ " auf dem VFD zeigt an, dass der C 546BEE im Wiedergabemodus läuft. Bei geöffnetem Diskfach können Sie diese Taste drücken, um das Fach automatisch zu schließen und die Wiedergabe der eingelegten Disk zu starten.

Während der Wiedergabe können Sie durch Drücken der Taste die Wiedergabe kurzzeitig anhalten, wobei der Abtastlaser an der aktuellen CD-Position stehen bleibt. Das Symbol,  $\blacktriangleright$ " auf dem VFD zeigt an, dass der C 546BEE im Pausemodus läuft. Um mit der Wiedergabe genau an dem Punkt fortzufahren, an dem sie angehalten worden ist, drücken Sie erneut auf [PLAY/PAUSE/SKIP].

**SKIP [ ] :** Drehen Sie den Regler im Uhrzeigersinn, um auf den nächsten Titel/die nächste Datei zu SPRINGEN. Drehen Sie den Reglerknopf entgegen dem Uhrzeigersinn, um zurück zum Anfang des aktuellen Titels/der aktuellen Datei oder zum unmittelbar davorliegenden Titel/zur unmittelbar davorliegenden Datei zu springen.

### **11 VAKUUMFLUORESZENZ-DISPLAY (VFD):** Das

Vakuumfluoreszenzdisplay (VFD) bietet visuelle Informationen zu allen wichtigen Modi, Einstellungen und Anzeigen des C 546BEE.

**12 FERNBEDIENUNGSSENSOR:** Richten Sie die Fernbedienung auf den Fernbedienungssensor, und drücken Sie eine Taste. Setzen Sie den Fernbedienungs-Sensor des C 546BEE keiner starken Lichtquelle, wie z. B. direktem Sonnenlicht oder direkter Beleuchtung, aus, da sonst der C 546BEE u. U. mit der Fernbedienung nicht bedient werden kann.

**Distance:** Etwa sieben Meter vom Fernbedienungssensor. **Winkel:** Etwa 30° in jeder Richtung vom Fernbedienungssensor.

# **RÜCKWAND**

<span id="page-8-0"></span>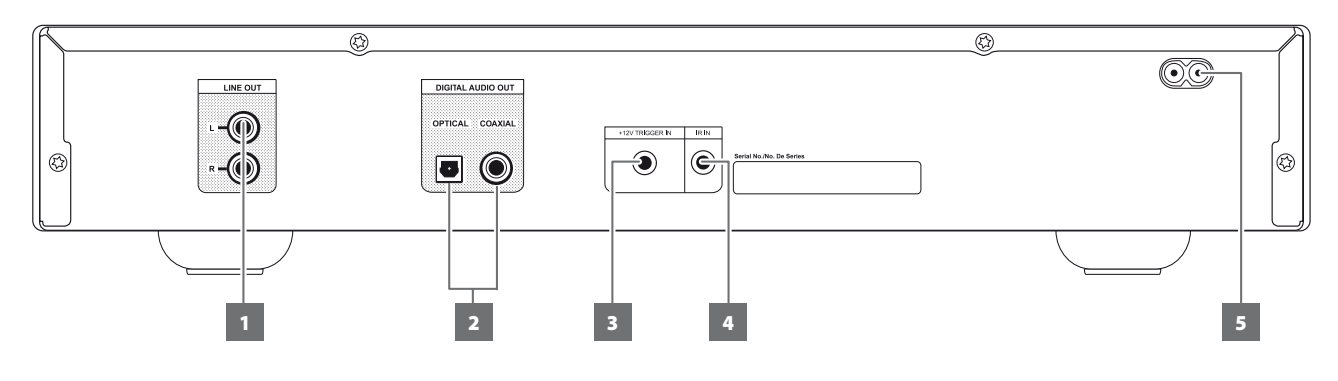

#### **ACHTUNG!**

*Nehmen Sie alle Verbindungen am C 546BEE vor, solange das Gerät vom Netz getrennt ist. Außerdem wird empfohlen, beim Verbinden oder Trennen von Signal- oder Netzverbindungen alle anderen Komponenten vom Netz zu trennen oder auszuschalten.*

- **1 LINE OUT (LINE-AUSGANG):** Verbinden Sie diesen Ausgang mit dem entsprechenden analogen Audioeingang eines Verstärkers, Receivers oder Stereosystems.
- **3 DIGITAL OUT- COAXIAL, OPTICAL (DIGITALAUSGANG KOAXIAL, OPTISCH):** An dieser Ausgangsbuchse ist das digitale Wiedergabesignal verfügbar. Verbinden Sie den koaxialen oder optischen Digitalausgang COAXIAL/OPTICAL DIGITAL OUTPUT mit dem entsprechenden S/PDIF-Digitaleingang eines kompatiblen Geräts, wie z. B. eines Empfängers, einer Computer-Soundkarte oder eines anderen digitalen Prozessors.
- **3 +12V TRIGGER IN (+12-V-TRIGGEREINGANG):** Mit diesem Eingang kann der C 546BEE über ein anderes Gerät wie z. B. einem Vorverstärker, AV-Prozessor oder über Geräte, die ihrerseits mit einem +12-V-Triggerausgang ausgestattet sind, in den Bereitschaftmodus oder eingeschaltet werden. Verbinden Sie diesen +12 V-Trigger-Eingang mithilfe eines Monokabels mit einem 3,5-mm-Stecker mit der entsprechenden +12 V DC-Ausgangsbuchse am Fernkomponenten.

#### **VORSICHT**

*Wenn der Stecker des Monokabels (mit oder ohne +12 V DC) an +12 V TRIGGER IN am C 546BEE angeschlossen wird, werden der Taste STANDBY auf der Frontplatte sowie die entsprechenden EIN/AUS-Funktionstasten auf der Fernbedienung deaktiviert. Stecken Sie das Monokabel aus, um die normalen EIN/AUS-Funktionen zu erhalten.*

- **4 IR IN:** Zur Fernbedienung des C 546BEE wird dieser Eingang mit dem Ausgang eines IR (Infrarot)-Repeaters (Xantech oder gleichwertig) oder eines anderen Gerätes verbunden.
- **5 NETZEINGANG:** Der C 546BEE wird mit einem separaten Netzkabel geliefert. Vor dem Anschließen des Steckers an die Netzstromquelle zuerst das andere Ende fest in die Netzeingangsbuchse des C 546BEE einstecken. Entfernen Sie das Netzkabel immer zuerst von der Netzsteckdose, bevor Sie es von der Netzeingangsbuchse des C 546BEE abziehen.

# <span id="page-9-0"></span>IDENTIFIZIERUNG DER BEDIENELEMENTE

# **FERNBEDIENUNG CD 9**

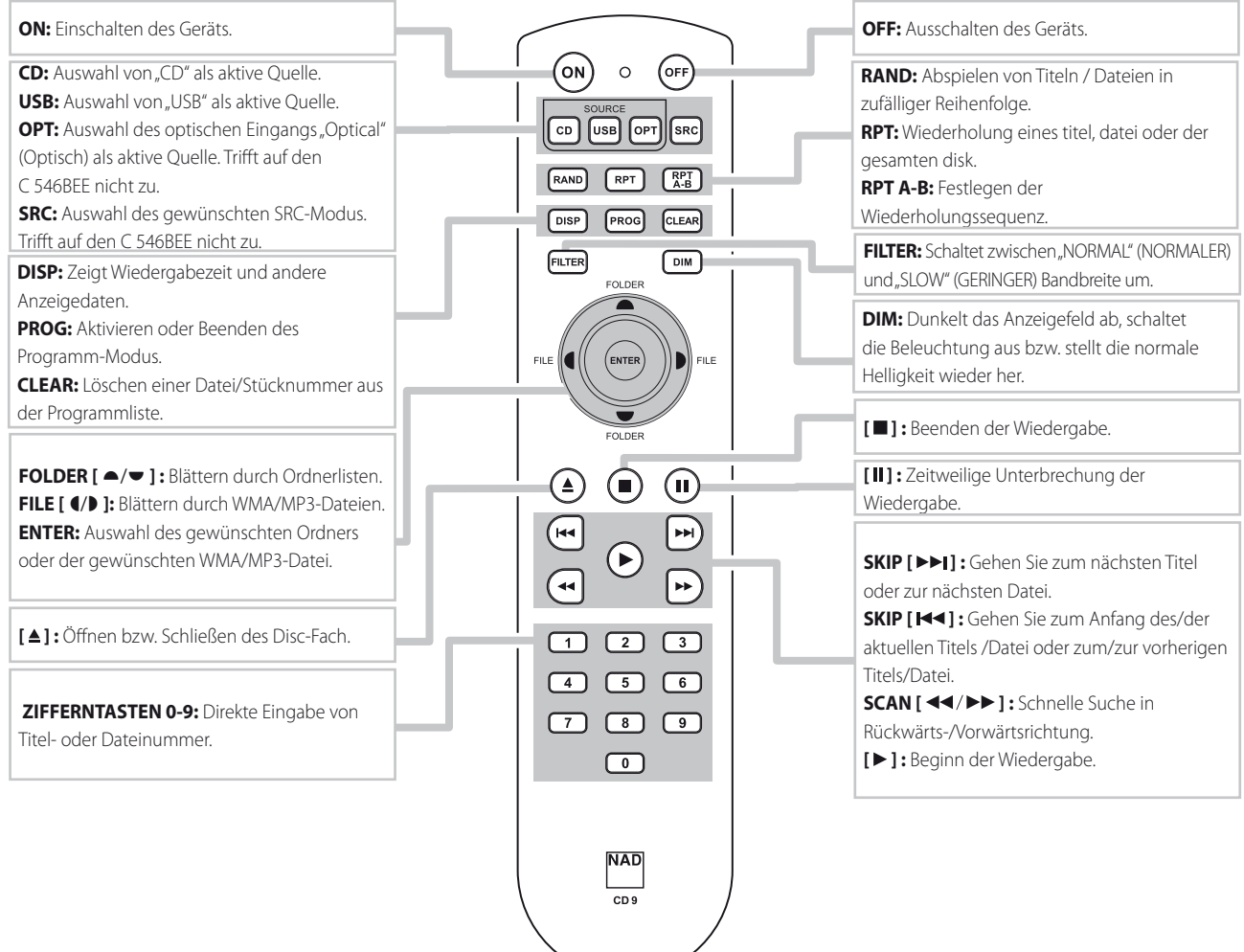

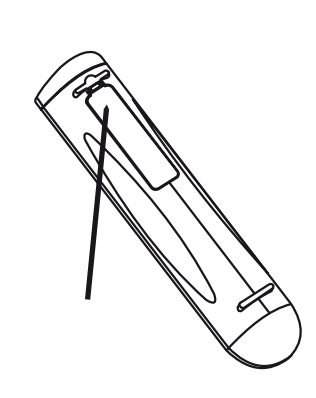

**VORBEREITUNG DER FERNBEDIENUNG** Hineindrücken und zum abnehmen des batteriefachdeckels lasche anheben.

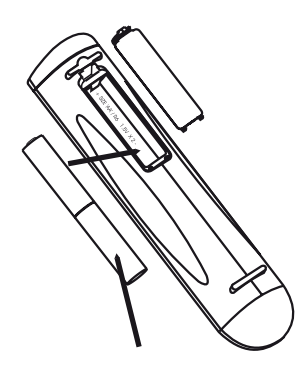

Batterien in das fach einlegen. Auf richtige polung der batterien achten.

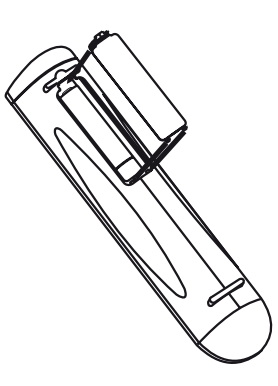

Batteriefachdeckel durch ausrichten und einführen in die aussparungen wieder einsetzen. Batteriefachdeckel hineindrücken bis er mit einem hörbaren klick schliesst.

# **VERWENDUNG DES C 546BEE – CD-MODUS**

### <span id="page-10-1"></span><span id="page-10-0"></span>STANDARD- UND BESCHREIBBARE AUDIO-CDS (CD-R/CD-RW)

Der C 546BEE kann Audio-CDs, die auf einem Computer oder CD-Rekorder aufgenommen wurden, wiedergeben. Die Qualität von Audio-CDs (CD-R/ CD-RW) variiert sehr stark und kann sich auf die Abspielbarkeit auswirken. Einige Faktoren, von denen die Abspielbarkeit abhängt:

- **•**  Die Qualität der CD selbst. Im allgemeinen kann man sagen, dass mit CD-Rohlingen (CD-R/CD-RW) von renommierten Firmen bessere Ergebnisse erzielt werden können, als mit Noname-Produkten.
- **•**  Die Qualität des CD-Rekorders oder CD-Brenners im Computer. Manche Rekorder und CD-Brenner liefern bessere Ergebnisse als andere.
- **•**  Die CD-R oder CD-RW wurde mit hoher Geschwindigkeit erstellt. Im allgemeinen ist die Qualität einer CD-R/CD-RW, die mit niedriger Geschwindigkeit erstellt worden ist, besser, als die einer CD-R/CD-RW, die auf demselben Gerät mit höherer Geschwindigkeit gebrannt worden ist.

## ABSPIELEN VON MP3/WMA-DATEIEN

Mit dem C 546BEE können als MP3- oder WMA-Dateien formatierte Aufnahmen von CD-Rs oder CD-RWs. Auf einer Disk können sich mehrere Dateitypen befinden.Mit der Fernbedienung CD 9 kann mit den folgenden Schritten sowohl aus den MP3-/ WMA-Ordnern und -Dateien ausgewählt als auch die Wiedergabe gestartet werden:

- **1** Legen Sie die gewünschte Disk ein.
- **2** Drücken Sie auf [FOLDER  $\blacktriangle$ / $\blacktriangledown$ ], um den gewünschten Ordner auszuwählen. Drücken Sie [ENTER].
- **3** Drücken Sie auf [FILE (/), um die gewünschte Dateinummer auszuwählen. Drücken Sie [ENTER], um die Wiedergabe zu starten.

### **HINWEISE**

- Die Dateinummer bezieht sich auf die ganze Disk, nicht auf den Ordner, *d. h. die den Dateien zugeordneten Nummern entsprechen ihrer Reihenfolge auf der Disk.*
- Um die Datei mit der Nummer "119" auf einer Disk mit 100 oder mehr MP3-/ WMA-Dateien auszuwählen, drücken Sie zweimal "1" und dann "9".
- Während der Wiedergabe der CD ist es möglich, durch die Ordner- oder *Dateilisten (unter Verwendung der Tasten FOLDER [ ■ / ▼ ] (ORDNER)* oder [FILE  $\blacktriangleleft$ /**)** *]* (DATEI) zu blättern, ohne die Wiedergabe gerade *abgespielten Datei zu unterbrechen.*

## **WICHTIGER HINWEIS**

*Es ist zu beachten, dass eine Genehmigung zum Download von*  MP3/WMA-Dateien und Musik aus dem Internet erforderlich ist. *NAD ELECTRONICS INTERNATIONAL kann eine solche Genehmigung nicht gewähren. Genehmigungen müssen immer beim Inhaber der Urheberrechte beantragt werden.*

## <span id="page-10-2"></span>PROGRAMMIERUNG

Mithilfe der Programmfunktion können Sie bevorzugte Titel beliebiger Disks im Speicher des Players speichern. Um eine Titelabfolge programmieren zu können, muß der C 546BEE gestoppt oder angehalten werden. Geben Sie anhand über die Fernbedienung CD 9 die gewünschte Programmreihenfolge wie folgt ein:

- **1** Taste [PROG] der CD 9-Fernbedienung drücken. In der Anzeige erscheint "P00 T000". Durch das Blinken von "000" in "T000" wird angezeigt, dass der Player auf die erste Programmeingabe wartet.
- **2** Geben Sie über die Direkteingabe-Zifferntasten den ersten Titel Ihrer gewünschten Sequenz ein. Beispiel: "5" drücken, um Titelnummer 5 einzugeben. Nach Eingabe der Titelnummer zeigt das VFD "P01 T005" an, wobei "005" von "T005" 3-mal blinkt.
- **3** In der Anzeige erscheint wieder "P02 T000", so dass Sie die zweite Programmeingabe vornehmen können. Beispiel: "8" drücken, um Titelnummer 8 einzugeben. Nach Eingabe des zweiten Titels zeigt das VFD ..P02 T008" an, wobei ..008" von ..T008" 3-mal blinkt.
- **4** Wiederholen Sie die Schritte 2 und 3, um weitere (bis zu 40) Titelnummern auszuwählen und zu speichern Wenn Sie P40 erreichen, blinken die drei blinkenden Ziffern weiterhin auf und stoppen nicht. Dies ist im Gegensatz zu den vorherigen 39 Einträgen: Wenn ein Eintrag dreimal blinkt, wird zur nächsten Programmnummer bzw. zum nächsten Programmeintrag weitergegangen.
- **5** Drücke Sie [PROG], um das Programm fertig zu stellen; im Anzeigefeld werden die zuletzt programmierte Nummer und der zuletzt programmierte Titel angezeigt.
- **6** Drücken Sie [4], um mit der Wiedergabe des ersten programmierten Titels zu beginnen. Drehen Sie den Reglerknopf [PLAY/PAUSE/SKIP] (WIEDERGABE/

PAUSE/SPRINGEN), wenn Sie vorwärts oder rückwärts durch die programmierten Titel SPRINGEN möchten.

### **HINWEISE**

- Um die Datei mit der Nummer "119" auf einer Disk mit 100 oder mehr MP3-/ WMA-Dateien auszuwählen, drücken Sie zweimal "1" und dann "9".
- • DurchDrücken von [ *] während der Programmierung wird die Sequenz gestoppt und alle derzeit programmierten Titel oder Dateien werden gelöscht. Im Anzeigefeld werden wieder die Gesamtzahl der Titel und die Gesamtspielzeit*  (Audio-CD) bzw. dieGesamtzahl derDateien (MP3/WMA) angezeigt.
- • Durch zweimaliges Drücken von [ *] während der Wiedergabe des Programms wird die gesamte Programmliste gelöscht.*

## **PROGRAMMLISTE PRÜFEN/ÄNDERN**

- **1** Prüfen Sie Ihre programmierten Eingaben, indem Sie im angehaltenen Zustand auf [PROG] drücken.
	- **•**  Drücken Sie, wenn Sie sich noch im Programmmodus befinden, [PROG].
	- **Drücken Sie während der Programmwiedergabe einmal [** $\blacksquare$ **] und** dann [PROG].
- **2** Im Anzeigefeld werden die erste Programmnummer und der zugehörige blinkende Programmtitel angezeigt.
- **3** Verwenden Sie zum Ändern des Programmtitels einer bestimmten Sequenz die Direkteingabe-Zifferntasten. Drücken Sie [SKIP </a>|</a> um die programmierten Titel nach vorn oder hinten zu verschieben oder um die Liste zu überprüfen und bei Bedarf zu ändern.
- **4** Drücken Sie [CLEAR], wenn Sie während der Programmüberprüfung eine bestimmte Programmsequenz löschen möchten. Beispiel: Löschen Sie "P34 T067" von den insgesamt 40 Programmeinträgen. (Anzeige) "P34 T067" → [CLEAR] → (Anzeige) "P34 T000" ("000" blinkt) → Geben Sie die gewünschte Titel-/Liednummer ein, um T067 zu ersetzen, oder drücken Sie auf [PROG], um den Löschvorgang abzuschließen. Wenn [PROG] ohne Eingabe einer neuen Titel-/Liednummer gedrückt wird, werden die insgesamt 40 Programmeinträge auf 39 Einträge reduziert. Die Programmsequenz wird ab der gelöschten Programmnummer entsprechend angepasst.
- **5** Drücken Sie nach Abschluss Ihrer Änderungen oder Überprüfung erneut [PROG].

## **PROGRAMMWIEDERGABE**

- 1 Drücken Sie, wenn Sie sich im Modus "PROGRAMM" befinden, [ $\blacktriangleright$ ] um das gespeicherte Programm wiederzugeben. Als Hinweis darauf, dass ein gespeichertes Programm wiedergegeben wird, erscheint "PROG" im Anzeigefeld. Während der Programmwiedergabe haben Sie mit den SKIP-Tasten nur Zugriff auf die Titel in der Programmliste.
- **2** Wenn Sie nur einen Teil eines gespeicherten Programms wiedergeben möchten, starten Sie die Wiedergabe und drücken SKIP, um die programmierten Titel zu überspringen, die Sie nicht hören möchten.

## **PROGRAMM ANHALTEN ODER LÖSCHEN**

- **1** Drücken Sie einmal [■], um die Programmwiedergabe zu beenden. Die gespeicherte Titelliste verbleibt im Speicher. Um das Programm erneut wiederzugeben, drücke Sie einfach [ $\blacktriangleright$ ].
- **2** Um den Programmspeicher zu löschen, führen Sie einen der folgenden Schritte durch:
	- **Drücken Sie während der Programmwiedergabe zweimal [** $\blacksquare$ **].**
	- **Drücken Sie [▲], um das Disk-Fach zu öffnen.**
	- **Schalten Sie das Gerät aus.**
	- **•**  Um eine andere Quelle als den CD-Modus aufzurufen, drücken Sie die Taste [SOURCE] (QUELLE) auf der Frontplatte oder die Taste [USB] auf der Fernbedienung CD 9.

# <span id="page-11-0"></span>**VERWENDUNG DES C 546BEE - MODUS "USB"**

Das Gerät kann MP3/WMA-Dateien abspielen, die auf externen USB (Universal Storage Bus)-Geräten gespeichert sind. Der C 546BEE verfügt in Bezug auf die Wiedergabe von Inhalten auf USB-Geräten über die folgenden Fähigkeiten.

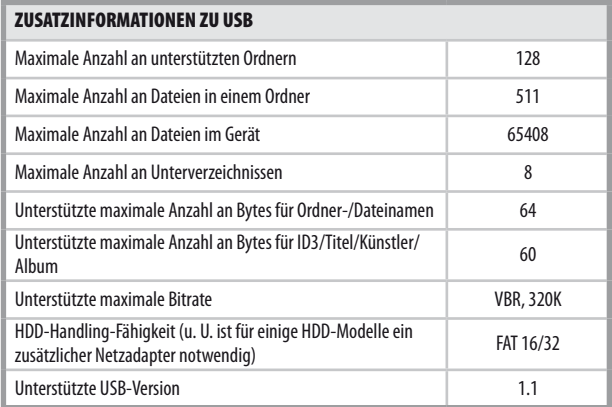

## WIEDERGABE DES USB-GERÄTS

- **1** Wählen Sie über die Taste [SOURCE] den "USB"-Modus aus. Wenn am USB-Eingang an der Frontplatte des Geräts kein externes USB-Gerät angeschlossen ist, wird auf dem VFD "No USB" (eingeblendet. Wenn keine verwendbaren MP3-/WMA-Dateien im externen USB-Gerät vorhanden sind, wird auf dem VFD "USB Empty" (USB leer) angezeigt.
- **2** Schließen Sie das externe USB-Gerät an den USB-Eingang an. Auf dem VFD blinkt "USB Reading" und anschließend wird die Gesamtzahl der
- Dateien angezeigt. **3** Drücken Sie [ $\blacktriangleright$ ], um die Wiedergabe zu starten.

# AUSWAHL VON VERZEICHNISSEN ODER DATEIEN

Im Folgenden wird Schritt für Schritt erläutert, wie ein gewünschtes Verzeichnis und eine MP3- bzw. WMA-Datei im Stop-Modus ausgewählt werden sollen.

- **1** Das externe USB-Gerät an den USB-Eingang auf der Frontplatte des Geräts anschließen. Wählen Sie über die Taste [SOURCE] den "USB"-Modus aus.
- **2** Drücken Sie [FOLDER **■/▼** ], um den gewünschten Ordner auszuwählen. Drücken Sie [ENTER].
- **3** Drücken Sie [FILE  $\blacktriangleleft$ / $\blacktriangleright$  ], um die gewünschte Dateinummer auszuwählen.
- **4** Drücken Sie [ENTER], um die Wiedergabe zu starten. Betätigen Sie die Taste [DISP] auf der Fernbedienung CD 9, um Informationen über die aktuelle Datei einzublenden. *Siehe auch "DISPLAY" im Abschnitt "FRONTPLATTE" auf der Seite "IDENTIFIZIERUNG DER BEDIENELEMENTE".*

### **HINWEIS**

*Während der Wiedergabe das USB-Speichergerät nicht abnehmen, da dadurch der C 546BEE beschädigt werden kann.*

# **VERWENDEN DES C 546BEE – FERNBEDIENUNG CD 9**

<span id="page-12-0"></span>Im Lieferumfang des C 546BEE ist die Fernbedienung CD 9 enthalten. Mit dieser Fernbedienung können Sie die Wiedergabefunktionen komfortabel vom Sessel oder von praktisch jeder Stelle im Zimmer aus bedienen. Damit die Fernbedienung zuverlässig funktioniert, sollte zwischen der Fernbedienung und der CD-Player-Frontplatte eine ungestörte Sichtverbindung bestehen. Wenn der CD-Player auf Befehle von der Fernbedienung nicht reagiert, kann diese Sichtverbindung durch Kleidung, Papier oder Möbel blockiert sein.

Die meisten Tasten der Fernbedienung haben den selbe Effekt, wie die entsprechenden Tasten auf der Frontplatte des CD-Players. An der Fernbedienung befinden sich zusätzliche Tasten, wie etwa folgende Funktionstasten.

## NUMERISCHES TASTENFELD

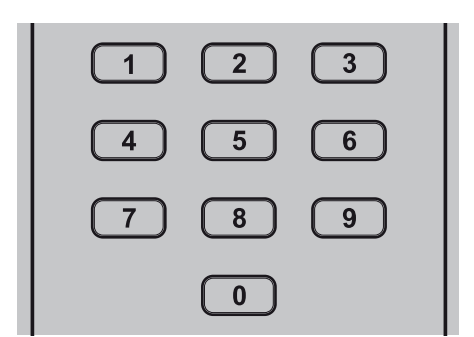

Über die Direkteingabe mit dem numerischen Tastenfeld (0 bis 9) kann der CD-Player auf den Anfang eines numerierten Titels gesetzt werden, wobei unmittelbar mit der Wiedergabe begonnen wird. Wenn Sie Titel 5 abspielen möchten, drücken Sie einfach "5". Um mit dem Titel 20 zu beginnen, drücken Sie: "2", "0".

## REPEAT (WIEDERHOLUNG)

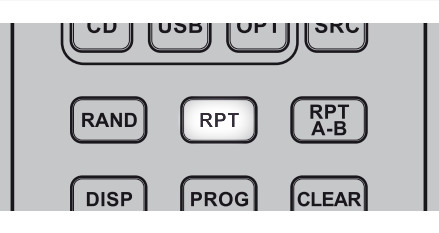

Durch Drücken dieser Taste können ein bestimmter Titel oder eine bestimmte Datei wiederholt abgespielt werden. Betätigen Sie diese Taste, um einen Titel/ eine Datei, einen Ordner, alle Titel oder alle Dateien zu wiederholen. REPEAT (WIEDERHOLEN), REPEAT FOLDER (ORDNER WIEDERHOLEN) oder REPEAT ALL (ALLE WIEDERHOLEN) werden entsprechend dem ausgewählten Wiederholungsmodus auf dem VFD eingeblendet. Sie können den Wiederholungsmodus ausschalten, indem Sie die Taste REPEAT (WIEDERHOLEN) drücken, bis die Anzeige REPEAT (WIEDERHOLEN) auf dem VFD erlischt.

### RPT A-B

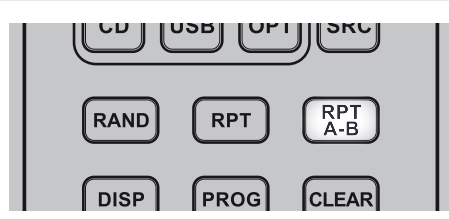

Führen Sie folgende Schritte durch, um eine bestimmte Sequenz zu wiederholen:

- **1** Drücken Sie am gewünschten Startpunkt auf [RPT A-B]. Auf dem VFD wird "REPEAT  $A \subseteq B$ " angezeigt, wobei "B" blinkt.
- **2** Drücken Sie am gewünschten Endpunkt erneut auf [RPT A-B]. Die Wiederholungssequenz beginnt.
- **3** Drücken Sie erneut auf [RPT A-B], um die Sequenz zu beenden.

# DIM

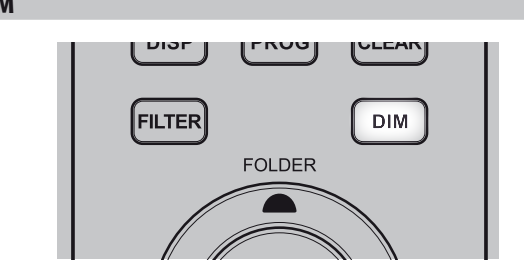

Dunkelt das Anzeigefeld ab, schaltet die Beleuchtung aus bzw. stellt die normale Helligkeit wieder her.

## "PROGRAM" ODER "CLEAR"

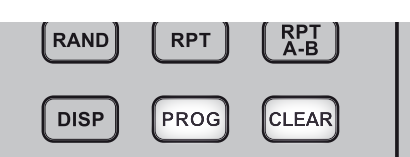

Verwenden Sie die Taste [PROG], um den Programmiermodus zu starten, zu prüfen, zu bearbeiten oder zu verlassen. Durch gleichzeitiges Drücken der Tasten [PROG] und [CLEAR] kann ein programmierter Track während der Programmprüfung oder -bearbeitung gelöscht werden. *[Siehe auch](#page-10-2)  ["PROGRAMMWIEDERGABE" im Abschnitt "VERWENDUNG DES C](#page-10-2) 546BEE – [CD-MODUS" auf der Seite "BETRIEB".](#page-10-2)* 

### FILTER

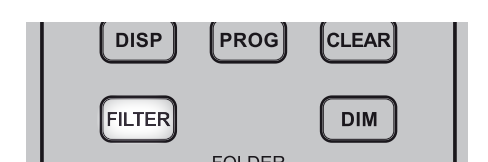

Mit der Taste CD FILTER wählen Sie die Bandbreite des Audiotiefpassfilters für die abgespielte CD, WMA und MP3. Die Optionen sind "NORMAL" (NORMALER) und "SLOW" (GERINGER). Bei manchen Aufnahmen kann die Einstellung SLOW einen breiten Frequenzbereich und Raumklang bewirken.

**NORMAL (NORMALER):** Wählen Sie die Bandbreite NORMAL, um eine standardmäßige CD-Hochpassfilter-Flankensteilheit zur Wiedergabe von CD-, MP3- und WMA-Musik über die Zwei-Kanal-Stereo-Audiobuchsen zu aktivieren.

**SLOW (GERINGER):** Wählen Sie diese Option zum Aktivieren einer langsam ansteigenden Hochpassfilterkennlinie für die Wiedergabe von CD-Musikaufnahmen über die Zweikanal-Stereoanschlüsse. Diese Funktion ist besonders nützlich für Aufnahmen mit höherer Bitrate. Ein rotes Symbol leuchtet im VFD auf, wenn der Filter SLOW (Langsam) gewählt wird.

# <span id="page-13-0"></span>**REFERENZ**

# **PROBLEMBEHANLDUNG**

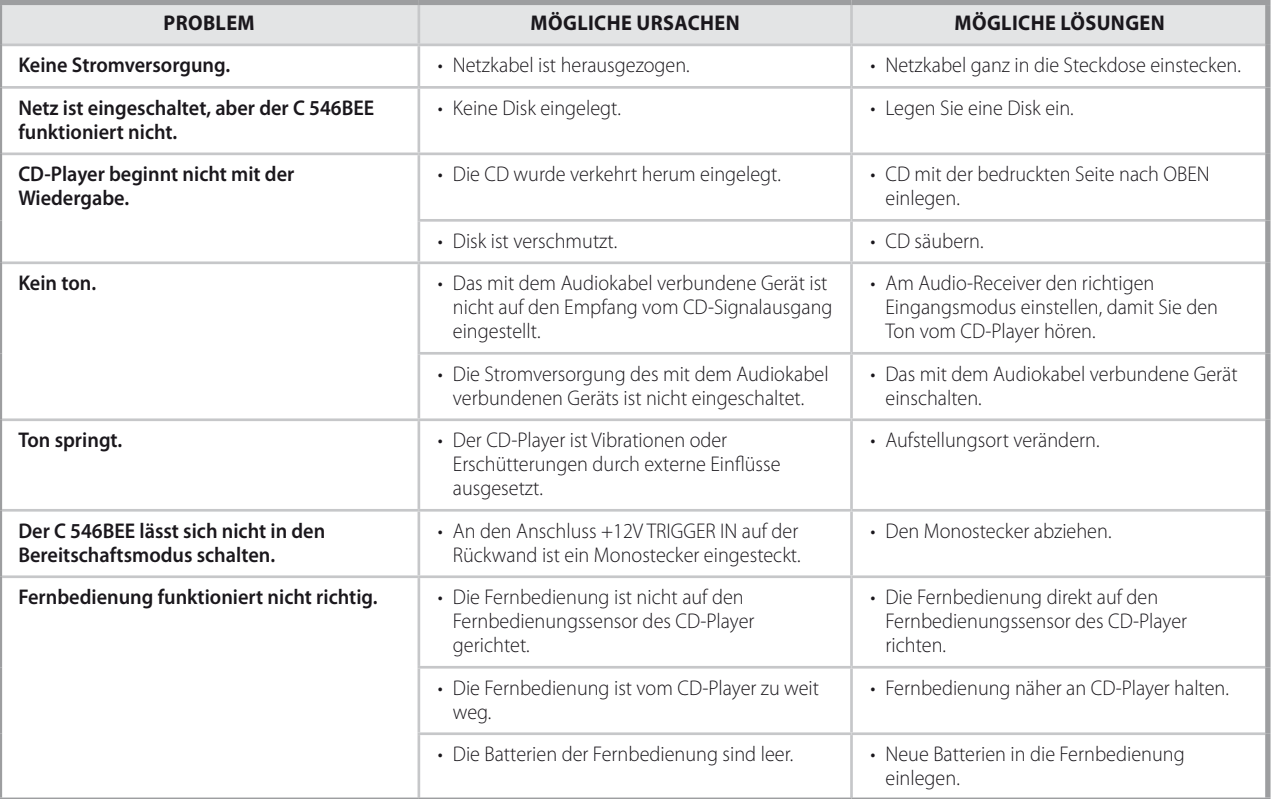

# **HINWEISE ZU CDS**

### **UMGANG MIT CDS**

Die Wiedergabeseite von CDs nicht berühren. CDs nur am Rand anfassen, damit keine Fingerabdrücke auf die Oberfläche kommen. Niemals Papier oder Klebestreifen auf CDs kleben.

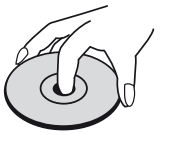

## **LAGERUNG VON CDS**

Nach der Wiedergabe CDs in ihrer Hülle aufbewahren. CDs nicht direktem Sonnenlicht oder Wärmequellen aussetzen und niemals in einem geparkten Fahrzeug bei direkter Sonneneinwirkung liegen lassen.

## **REINIGEN VON CDS**

Fingerabdrücke und Staub auf CDs können schlechte Bildqualität und Tonstörungen hervorrufen. Vor der Wiedergabe CD mit einem sauberen Tuch reinigen. CD von der Mitte nach außen abwischen.

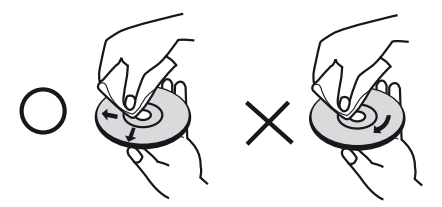

Keine starken Lösungsmittel, wie Alkohol, Benzin, Verdünner, handelsübliche Reinigungsmittel oder Antistatik-Sprays (für ältere Vinylplatten) verwenden.

# REFERENZ

and the

# **TECHNISCHE DATEN**

<span id="page-14-0"></span>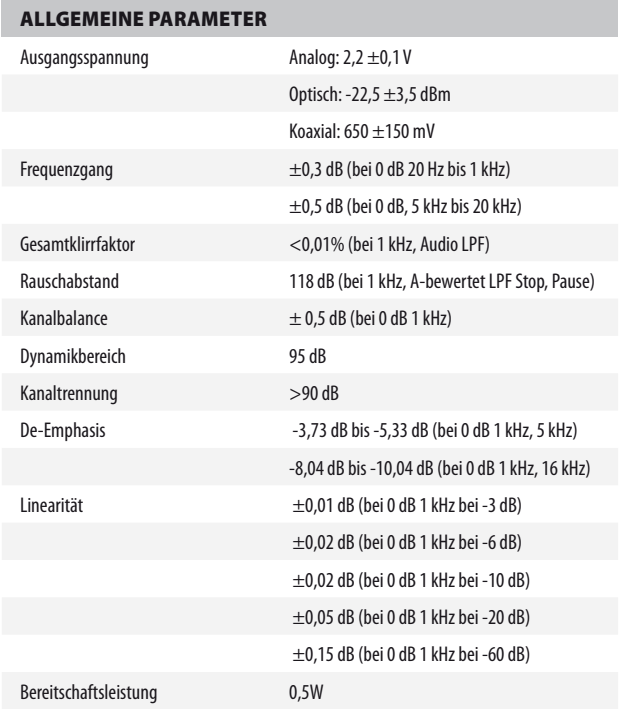

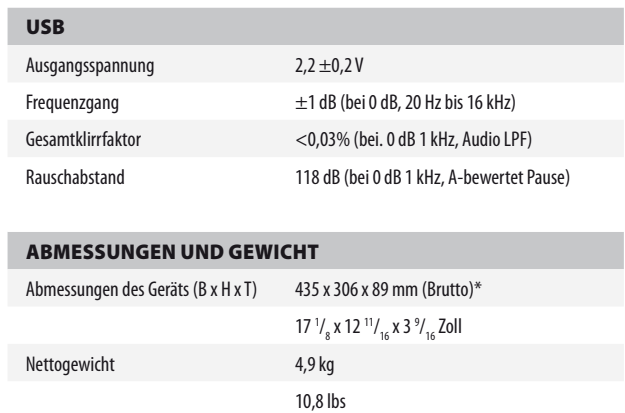

\* - Die Bruttoabmessungen umfassen Füße, vorstehende Tasten und die Anschlüsse auf der Rückwand.

13,9 lbs

Versandgewicht 6,3 kg

Änderungen der technischen Daten sind ohne Vorankündigung vorbehalten. Aktuelle Dokumentation und Informationen über neue Eigenschaften des C 546BEE finden Sie auf der Website www. nadelectronics.com.

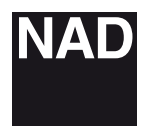

www.NADelectronics.com

### **©2011 NAD ELECTRONICS INTERNATIONAL A DIVISION OF LENBROOK INDUSTRIES LIMITED**

. All rights reserved. NAD and the NAD logo are trademarks of NAD Electronics International, a division of Lenbrook Industries Limited.<br>No part of this publication may be reproduced, stored or transmitted in any form witho

C546BEE\_ger\_OM\_v02 - 09/11